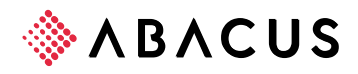

# **Importation des barèmes de l'impôt à la source**

**Classe : C1 / Public** • "V 0.0" • 20.12.2023 • Importation des barèmes de l'impôt à la source Page 1 de 5

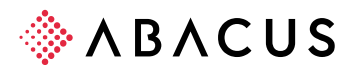

## **1. Introduction**

Les barèmes de l'impôt à la source 2024 sont disponibles sur le site Internet d'Abacus. Les tables T10 et T11 ne sont désormais disponibles que dans leur intégralité pour tous les cantons. Le téléchargement depuis le site Internet de l'AFC permet, si nécessaire, de choisir seulement quelques cantons.

Les retenues minimales des différents cantons sont disponibles dans la table 11 "Déduction minimale de l'impôt à la source". Les barèmes seront automatiquement créés à partir des fichiers AFC.

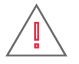

Certains cantons sont toujours en train d'adapter et de corriger les barèmes IS. Ces ajustements peuvent se poursuivre une grande partie de l'année.

Abacus Research SA décline toute responsabilité quant à l'intégralité et la qualité des barèmes IS mis à disposition sur le site de l'AFC et par conséquent sur notre site web.

Nous faisons tout notre possible pour publier des barèmes IS actualisés, informer nos partenaires sur les éventuels changements et indiquer à l'AFC les éventuelles erreurs régulièrement détectées dans les tables cantonales.

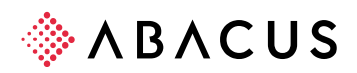

#### **1.1 2024**

L'interface AFC et le contenu des données ont été adaptés à partir de l'année 2021 et tiennent compte du nouveau calcul de l'impôt à la source. Les nouveaux codes suivants sont inclus :

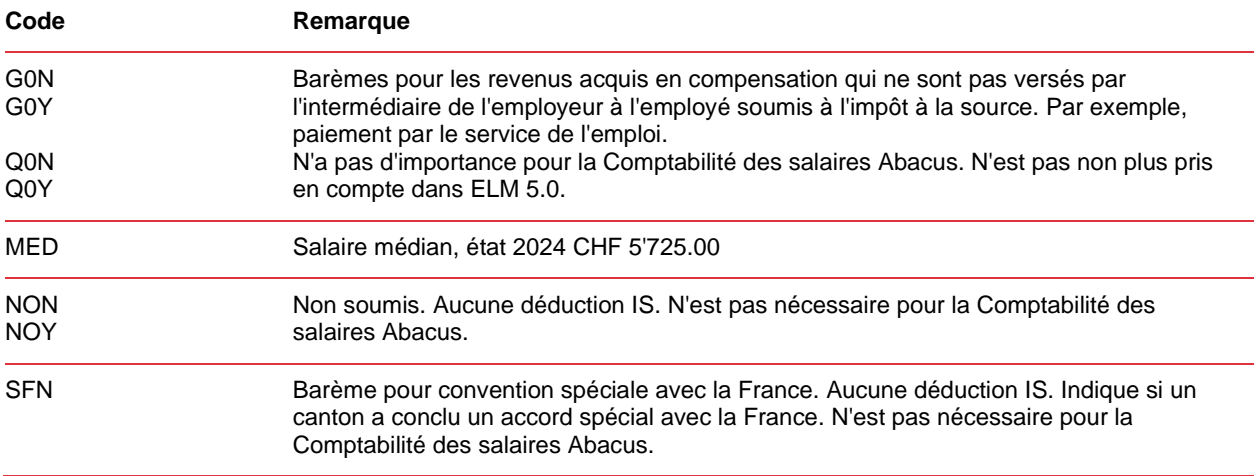

À partir du 1er janvier 2024, les nouveaux codes tarifaires R, S, T, U et V seront appliqués dans les cantons des Grisons, du Tessin et du Valais.

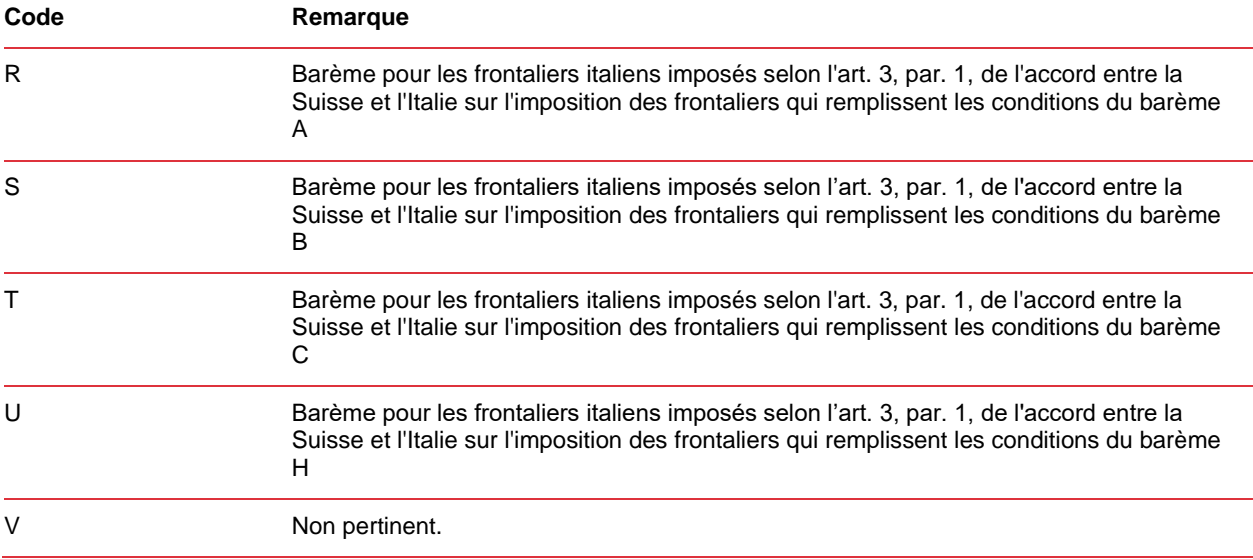

#### **1.2 Autres cas spéciaux**

Les cantons suivants livrent uniquement des barèmes de l'impôt à la source **sans** impôt ecclésiastique :

- Genève
- Neuchâtel
- Vaud
- Valais
- Tessin

Le canton suivant livre uniquement des barèmes de l'impôt à la source **avec** impôt ecclésiastique :

• Jura

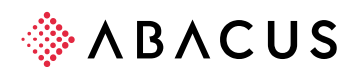

## **2. Importation des barèmes de l'impôt à la source AFC**

## **Étape Description**

1. Téléchargez les barèmes de l'impôt à la source depuis le site Internet de l'AFC. Vous les trouverez sous : <https://www.estv.admin.ch/estv/fr/home/direkte-bundessteuer/dbst-quellensteuer/qst-tarife-loehne.html>

#### 2. Décompressez les fichiers.

- 3. Si les barèmes IS de l'année concernée ont déjà été importés ou transférés par erreur dans la nouvelle année lors de la clôture annuelle, ils devront être supprimés dans le programme 421 "Saisie des tables" à l'aide du filtre et de la fonction "Supprimer tous les enregistrements". Nous recommandons de supprimer les tables. Sinon, les codes des barèmes qui ne sont plus valables peuvent rester.
- 4. Les barèmes IS décompressés sont importés avec le programme 422.

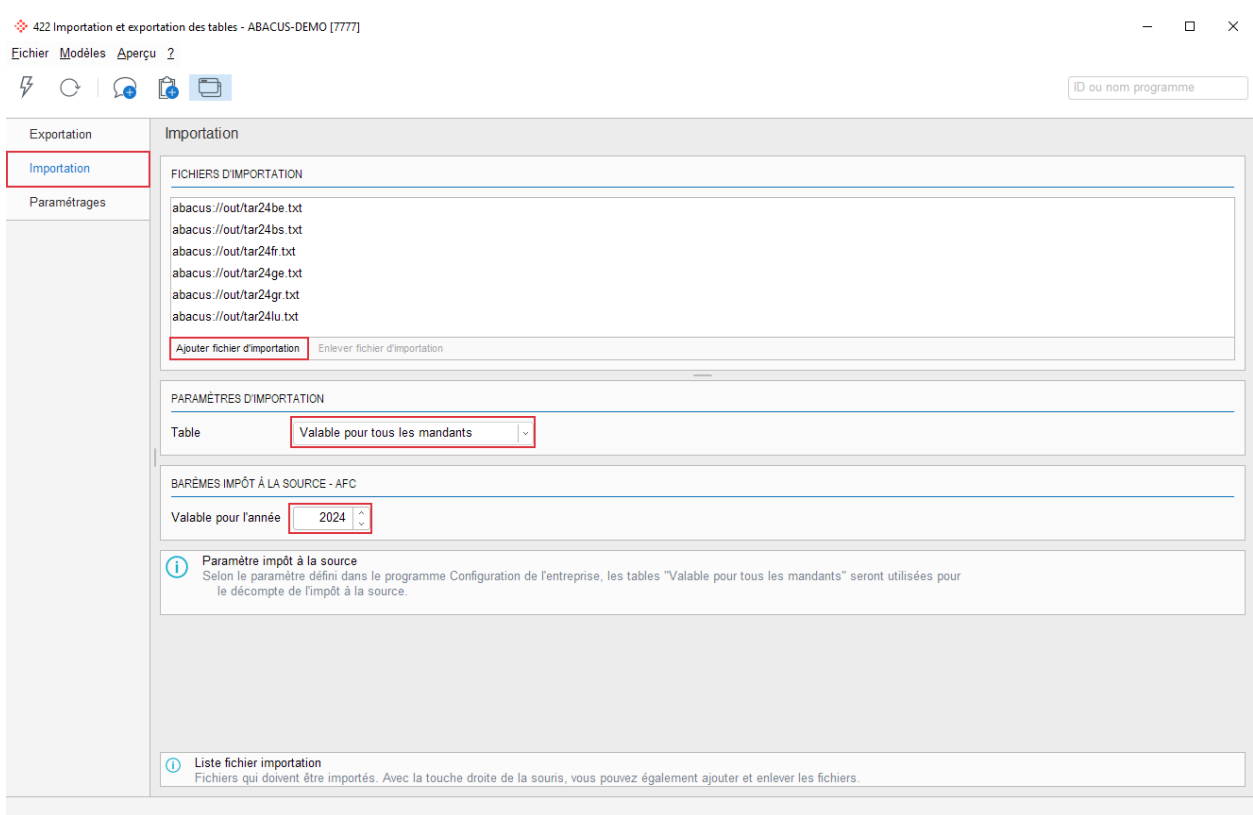

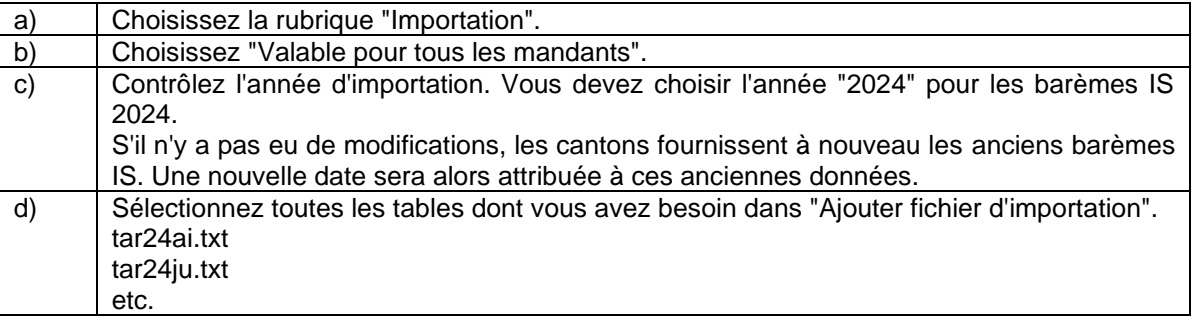

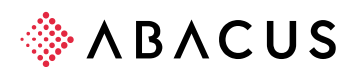

## **3. Importation des barèmes de l'impôt à la source Abacus**

## **Étape Description**

- 1. Téléchargez les barèmes de l'impôt à la source depuis le site Internet d'Abacus. Vous les trouverez sous : <https://downloads.abacus.ch/fr/downloads/autres-documents-dapplications/comptabilite-des-salaires>
- 2. Décompressez les fichiers.
- 3. Si les barèmes IS de l'année concernée ont déjà été importés ou transférés par erreur dans la nouvelle année lors de la clôture annuelle, les tables 10 et 11 devront être supprimées dans le programme 421 "Saisie des tables" à l'aide du filtre et de la fonction "Supprimer tous les enregistrements". Nous recommandons de supprimer les tables. Sinon, les codes des barèmes qui ne sont plus valables peuvent rester.
- 4. Les barèmes IS décompressés sont importés avec le programme 422.

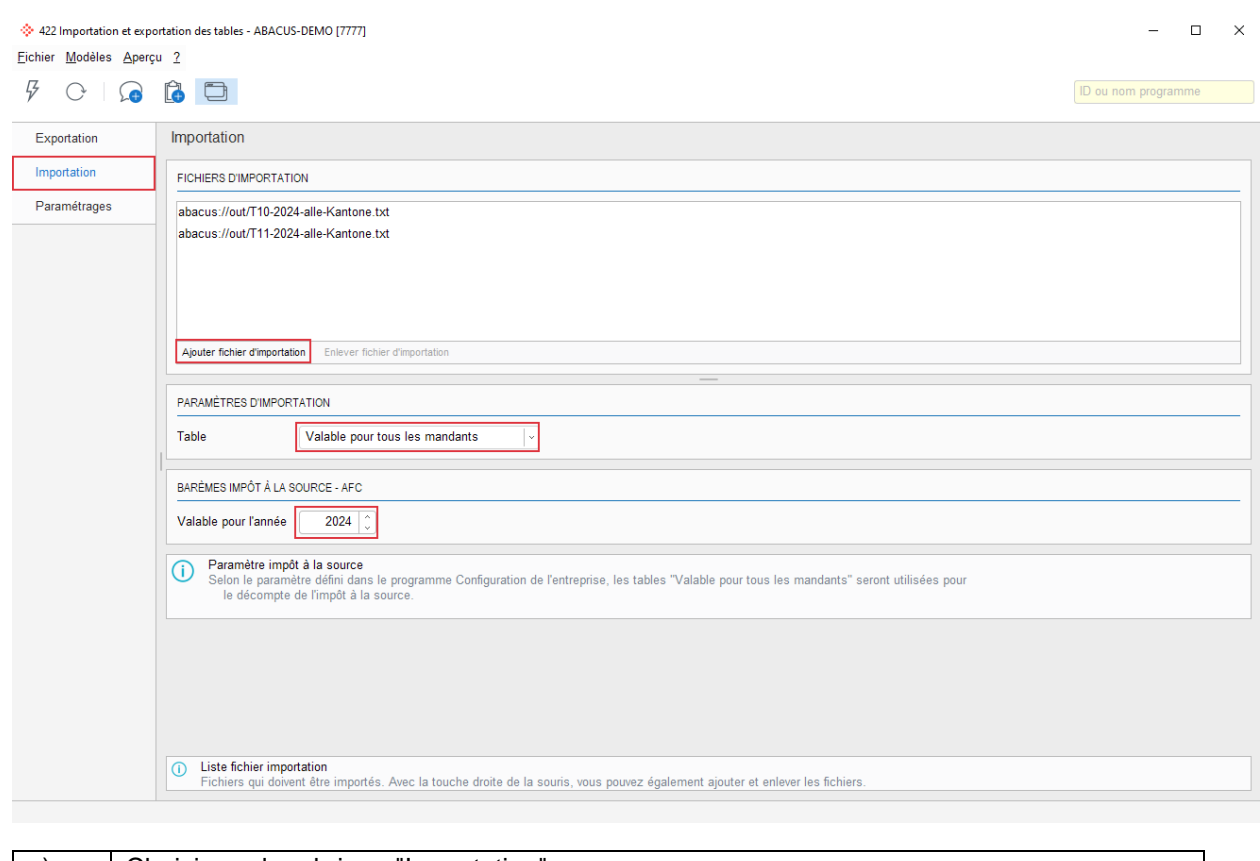

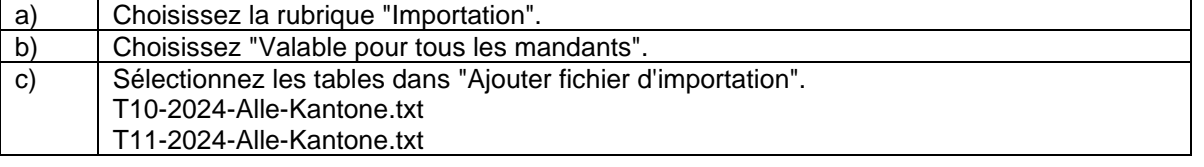